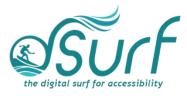

## Vocabulary List Windows 11 with JAWS Lesson 10

| Term                       | Definition                                                                                                    | Skills 🗸 |
|----------------------------|----------------------------------------------------------------------------------------------------|----------|
| Application Key            | A key usually found on the bottom-right of the<br>keyboard, between the ALT and CTRL keys, but it<br>can be placed in a different location by computer<br>manufacturers. Some keyboards do not have an<br>Application key, so SHIFT+F10 may be used as an<br>alternative. |          |
| Context Menu               | A menu that opens by clicking an item once with<br>the right mouse button. Keyboard users may press<br>the <b>APPLICATION key</b> or <b>SHIFT+F10</b> . Items in the<br>context menu may vary depending on what is<br>available at the time it is invoked.                |          |
| Maximize/Restore<br>Button | A button on the title bar of most apps near the top<br>right which is used to maximize the window to fill<br>the entire screen or restore it to a smaller size if<br>maximized already.                                                                                   |          |
| Snap Assist                | The wizard that shows all running apps that are available to snap to the next zone of remaining zones when using snap layouts.                                                                                                    |          |
| Snap Group                 | Apps grouped together side-by-side or in other arrangements visually on the screen.                                                                                                    |          |
| Snap Layout                | A grid of layouts that allow you to organize apps and windows in snap groups.                                                                                                    |          |
| Task Switcher<br>List      | A pop up list showing apps in the current snap<br>group which appears when hovering a mouse<br>pointer over the Taskbar icon for a snap group.                                                                                                    |          |
| Task Switching<br>Window   | A window accessed by pressing alt+tab which allows one to switch to currently running apps.                                                                                                    |          |
| Task View<br>Window        | A window accessed by pressing Windows key+tab<br>or by left-clicking the task view button on the<br>Taskbar which allows one to switch to currently<br>running apps.                                                                                                    |          |